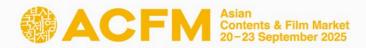

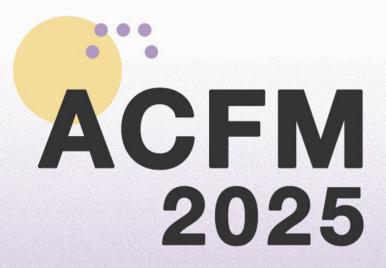

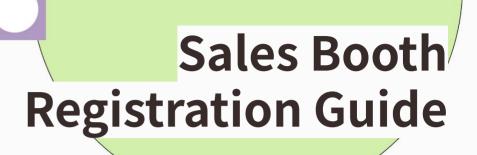

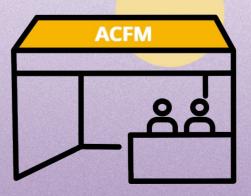

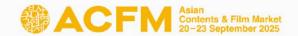

### INDEX

#### ACFM 2025 INTRODUCTION\_p3.

01 ACFM 2025 Official Schedule

02 Booth Category

03 Booth Type & Benefits

04 Booth Layout

#### ONLINE BOOTH REGISTRATION\_p26.

**01 Online Market Screening Upload** 

02 Booth Set Up

- Institution

- Sales (FILM/ TV/ IP/ TECH)

#### SALES BOOTH REGISTRATION\_p7.

**01** Registration process

**02 Create Account** 

03 Sales Booth Registration

- Registered Company

- First Time Company

**04 Market Badge Registration** 

Contact\_p42.

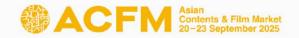

#### ACFM 2025 Official Schedule

The Asian Contents & Film Market, also known as ACFM, concluded last year with its largest participation to date. This year we are preparing to furnish participants with even more informative programs. Similar to last year, the ACFM 2025 will not only include the option for Sales Booth, but also open both Online Booth and Online Screening, allowing participants to enjoy some of the BIFF Official Selections and diverse line-ups from various sales companies online. ACFM 2025 will be held at Exhibition Center 2, BEXCO, Busan for four days from 20 to 23 September and on the ACFM 2025 Online for seven days from 17 to 23 September.

| 1 July<br>Registration                                                                                                    | Opens                         | 1 Aug                                  | 12 Aug                                         |
|----------------------------------------------------------------------------------------------------|-------------------------------|----------------------------------------|------------------------------------------------|
| <ul> <li>Market Badg<br/>Early Bird (~I</li> <li>Sales Booth<br/>(~08.05.)</li> <li>Online Booth</li> <li>Market Screet</li> <li>Advertiseme</li> </ul> | ge –<br>07.31.)<br>n<br>ening | Market Badge -<br>General<br>(~08.22.) | Registration Closes  • Advertisement (On-site) |
| 17 Sep                                                                                                    | 19 Sep                        | 09.20 ~                                | - 09.23                                        |

20 Aug

#### Registration Closes

- Online Booth
- Market Screening
- Advertisement (Online)

**ACFM 2025** Online Opening

**Exhibitors Advance Entry**  **ACFM** 

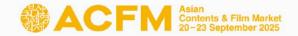

### **Booth Category**

**Organizations including Members** 

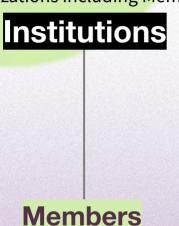

Companies affiliating with Institutions

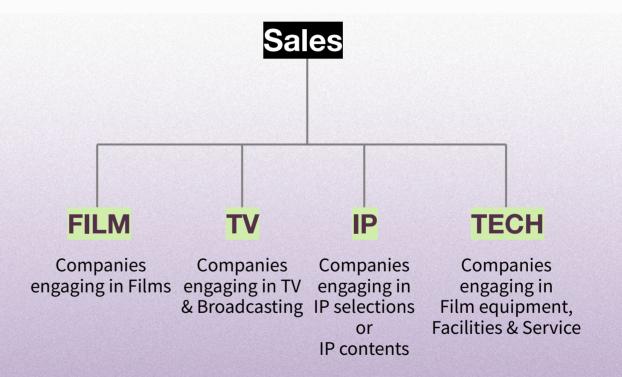

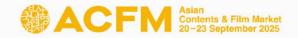

### **Booth Types & Benefits**

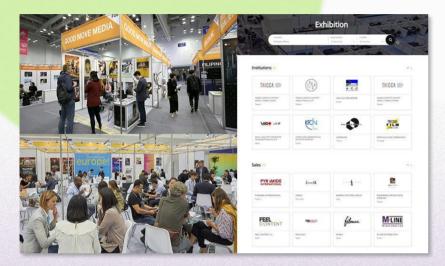

**▲** Sales Booth

**▲** Online Booth

ACFM 2025 have prepared the 6 types of Sales Booth (BEXCO, Busan) and the 2 types of Online Booth (Market Screening) to meet the various needs of companies participating. You can experience a place of business on high quality with diverse buyers and participants.

|                                       | Sales Booth                                                                                 |          |
|---------------------------------------|---------------------------------------------------------------------------------------------|----------|
| Pop-up stand                          | 1 Market Badge + Online Booth                                                               | \$ 1,500 |
| 9sqm(3m*3m)                           | 2 Market Badges + Online Booth<br>+ 5 Online Market Screenings                              | \$ 1,800 |
| 18sqm(3m*6m)                          | 5 Nights (1 bedroom) + 3 Market<br>Badges + Online Booth<br>+ 5 Online Market Screenings    | \$ 3,000 |
| 36sqm(6m*6m)                          | 5 Nights (1 bedroom) + 8 Market<br>Badge + Online Booth<br>+ 5 Online Market Screenings     | \$ 5,200 |
| 54sqm(6m*9m)                          | 10 Nights (2 bedrooms) + 8 Market<br>Badges + Online Booth<br>+ 10 Online Market Screenings | \$ 6,800 |
| Raw space<br>(Starting from<br>54sqm) | 5 Nights (1 bedroom) +<br>5 Market Badges + Online Booth +<br>5 Online Market Screenings    | \$ 110   |

|           | Online Booth                                     |          |
|-----------|--------------------------------------------------|----------|
| Package A | 1 Market Badge +<br>5 Online Market Screenings   | \$ 700   |
| Package B | 3 Market Badges +<br>10 Online Market Screenings | \$ 1,000 |

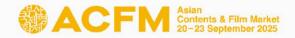

Booth Layout \*For detailed information, please visit the ACFM Official Website → Booth \*

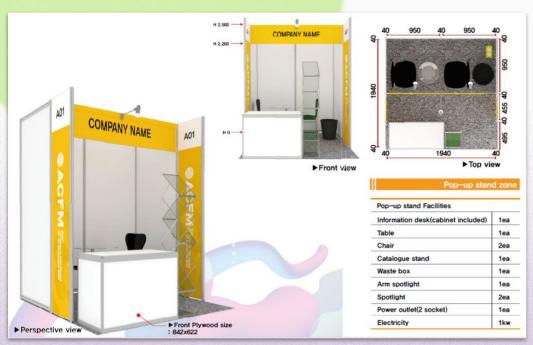

Pop-up

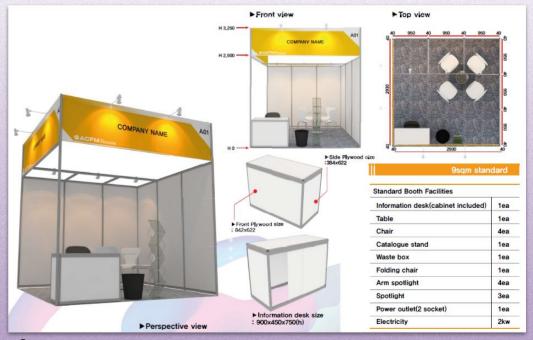

9 sqm

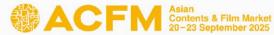

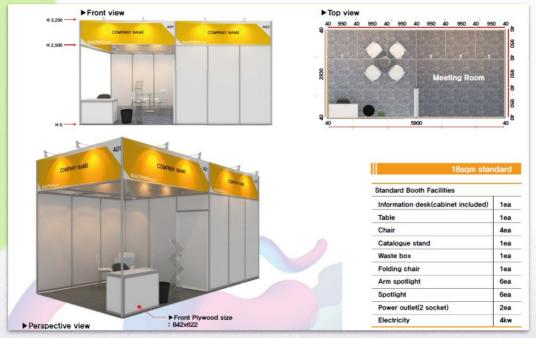

18 sqm

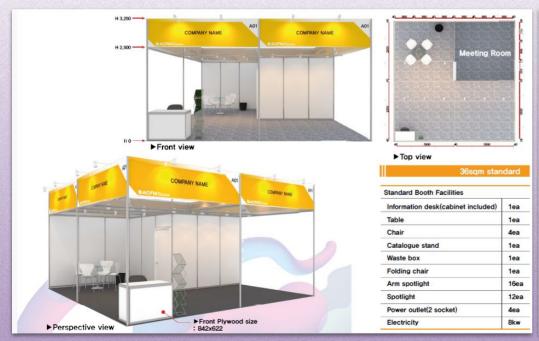

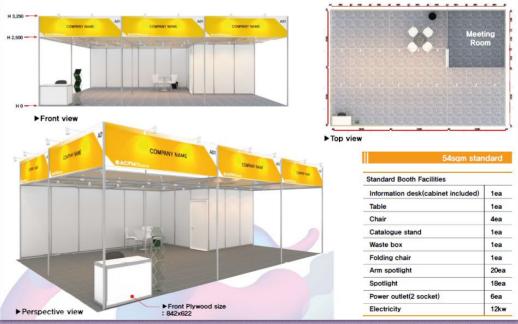

**36 sqm** 54 sqm

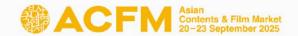

### **Registration Process**

**STEP1. Registration** 

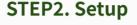

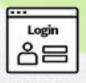

Login

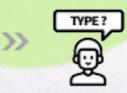

Choose Booth Type & Category

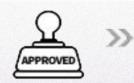

Approval

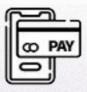

**Payment** 

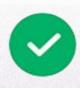

Success

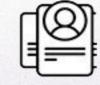

Register Market Badge

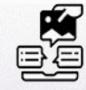

Register Online Booth

#### 1st Jul

#### **Registration Opens**

- Sales Booth
- Online Booth

#### 14th Jul

#### **Registration Opens**

- Optional Service

#### 5th Aug

#### **Registration Closes**

- Sales Booth

#### 20th Aug

#### **Registration Closes**

- Online Booth
- Optional Service

#### 25th Aug

#### **Submission**

- Equipment drawing

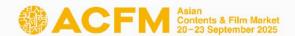

#### Step 1. Create an Account

- You will be able to register Sales Booth and Market
  Badge after creating an account on the ACFM Official
  Website. Please following the guidance for the next
  process through the link on the right side.
- You only can register for one booth per an account.
- As Market Badge provided when you purchase will be registered for only an account, <u>please create the other</u> <u>accounts</u> depending on how many Market Badge you want to register for participating.
- \* The contents of the account registered is not able to be modified.
  So please be careful to enter information on it when you register an account for the first time.

 Click 'LOGIN' button of <u>ACFM Official Website</u>. Then click 'Create an account' button on the bottom right corner to create an account.

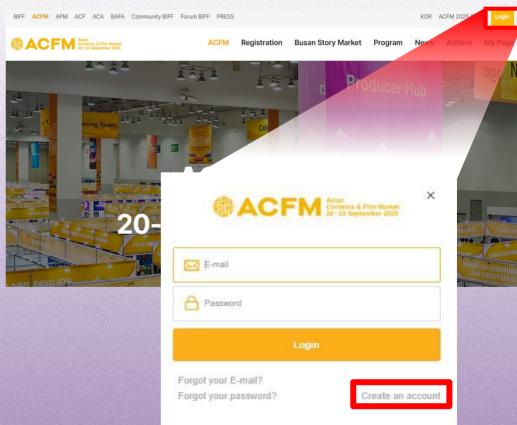

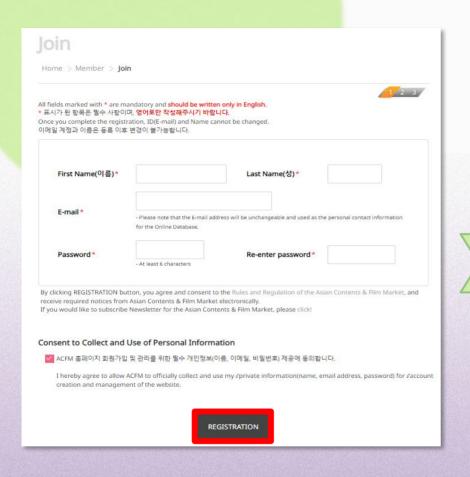

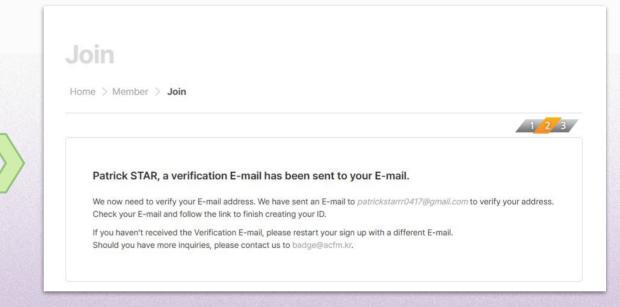

- Click the 'REGISTRATION' after entering all fields in English. 'Consent to Collect and Use of Personal Information' is automatically ticked off. It's not able to move on to the next step if you don't tick it off.
- 3. A confirmation email will be sent to the email address you registered in order to verify your identity.

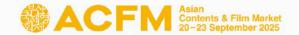

4. Click the 'Verify Your Email Address' button to proceed.

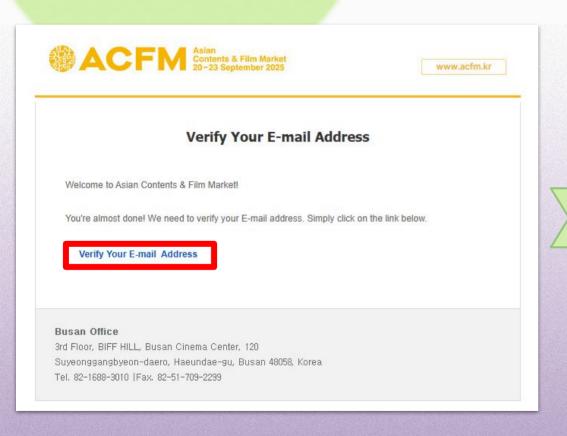

5. Creating an account will be completed with the sentence below when your identity is successfully verified.

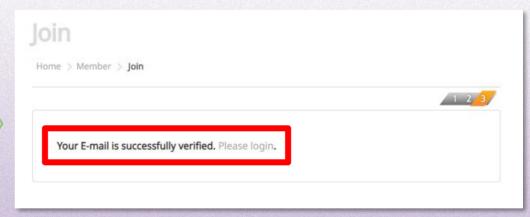

\* Please <u>re-login</u> for the next process.

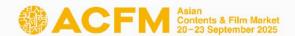

### Step 2. Sales Booth Registration

1. After logging in, click the 'booth' button under 'Registration' menu.

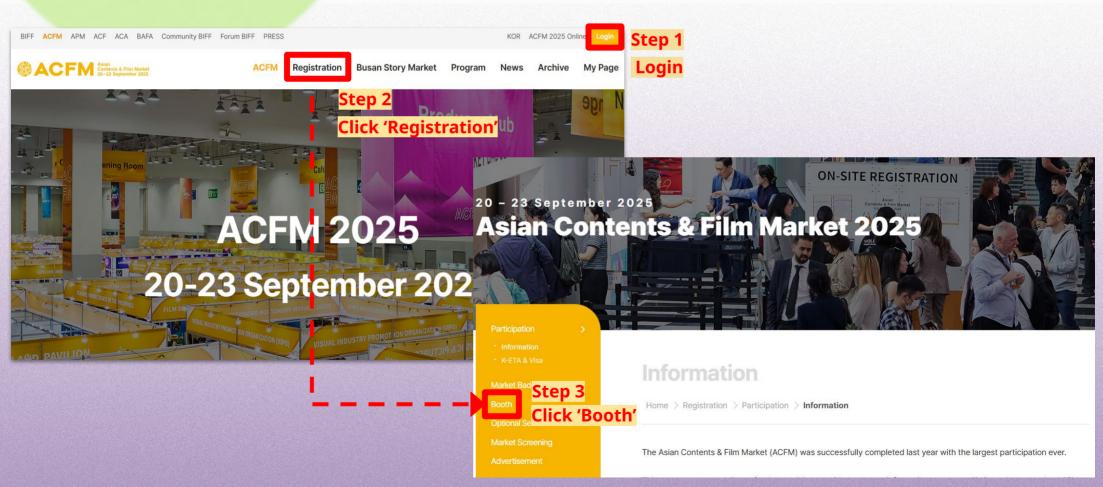

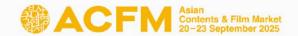

2. Click the 'Sales Booth Registration' button below.

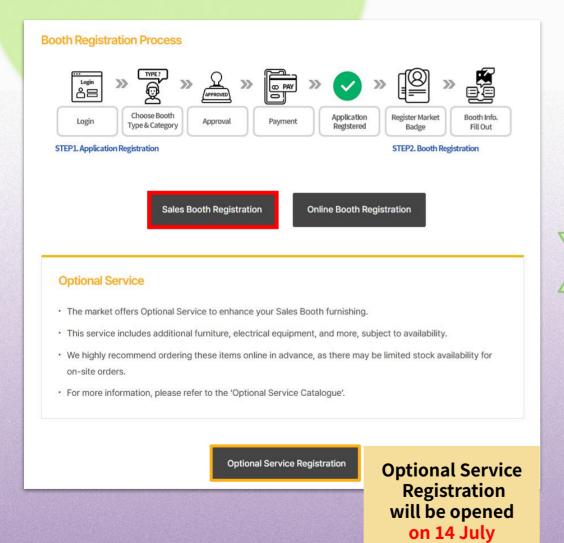

3. Select the type of Sales Booth.

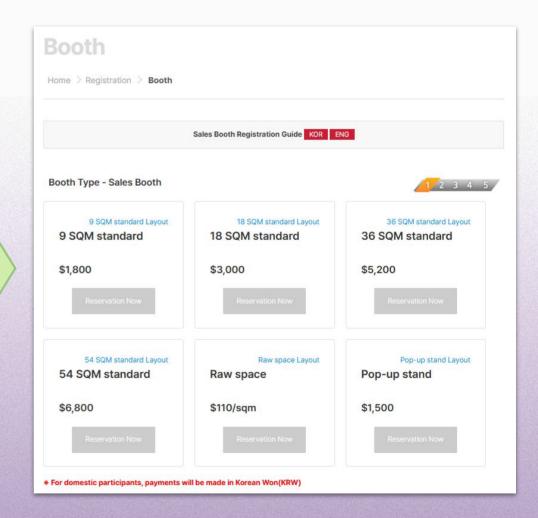

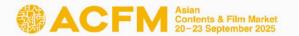

\* If you are participating for the first time, please read from p.14

4. **For registered company,** when you enter your company's name on ['Company Information' > 'Company Name'], the other blanks are automatically filled. After that, select either 'Sales' or 'Institutions' at 'Booth Category'.

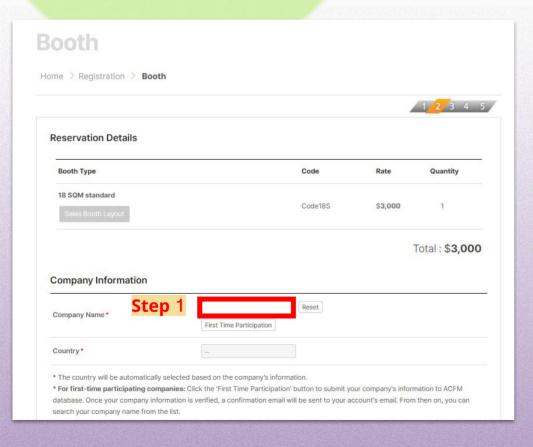

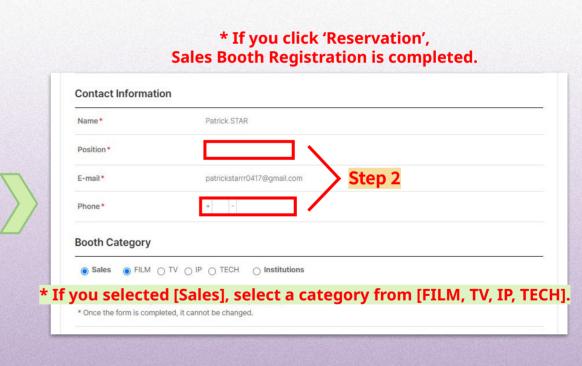

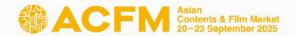

5. Please click 'Reservation' button after entering all information.

|                  | Your request is       | successfully reserved.                                                               |                            |                             |
|------------------|-----------------------|--------------------------------------------------------------------------------------|----------------------------|-----------------------------|
|                  |                       | g us your request for 18 SQM star<br>n sent successfully. We will reply<br>mail.com) |                            | your E-mail                 |
|                  | Payment will be proce | essed after the approval from Asia                                                   | an Contents & Film Market. |                             |
|                  | Reservation Details   |                                                                                      | Contact Person             |                             |
|                  | Booth Type            | 18 SQM standard                                                                      | Company Name               | KRUSTY KRAP                 |
|                  | Reservation Date      | 2025-06-18 09:38:32                                                                  | Country                    | United States               |
|                  | Rate                  | \$3,000 (\$3,000×1)                                                                  | Name                       | Patrick STAR                |
|                  |                       |                                                                                      | Position                   | president                   |
|                  |                       |                                                                                      | E-mail                     | patrickstarrr0417@gmail.com |
| * Thi            | s page will sh        | ow up                                                                                | Phone                      | +82-12345678                |
| es booth registr | ration has bee        | n successfully con                                                                   | npleted.                   |                             |

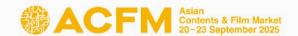

6. For the first time participating companies, please click 'First Time Participation' button below first.

Enter all information and click 'SEND' button so that you are able to get the approval for continuing the rest of the process.

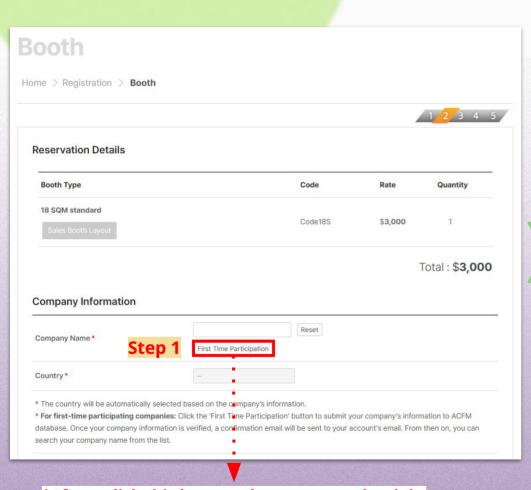

\* If you click this button, the screen on the right side(Information form) will pop up.

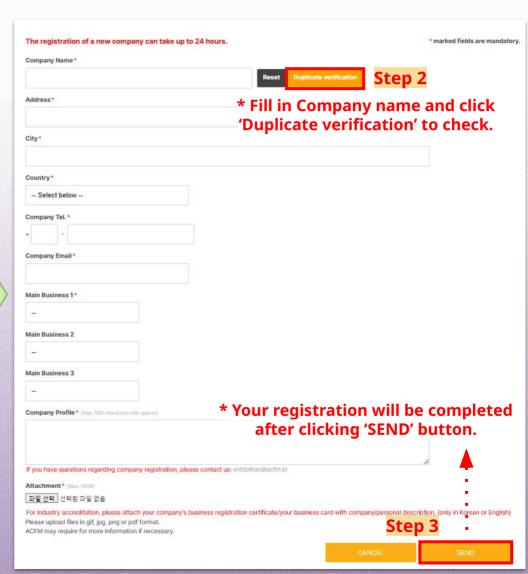

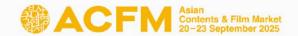

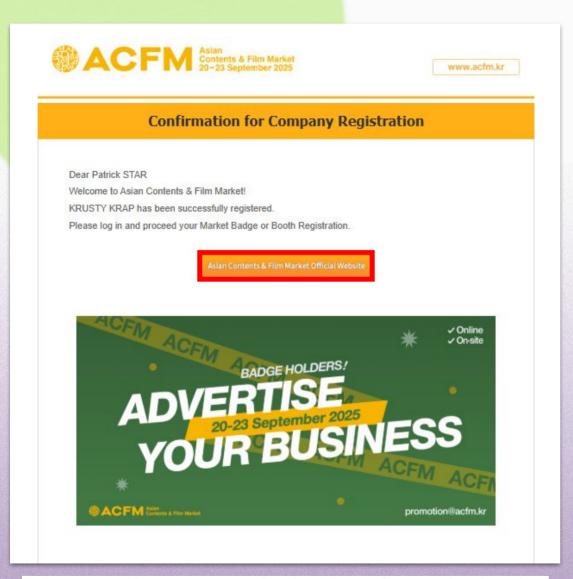

\* The approval process may take time depending on the situation.

- After you clicked 'SEND' button, your registration is successfully completed.
- After the approval, confirmation for company registration email will be sent as shown on the left side of the screen.
- Please click 'Asian Contents & Film Market Official Website' button and re-login.
   Then follow Sales Booth Registration process guided earlier 1~4: p10~13.

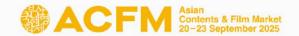

Confirmation email will be sent when it is completed.

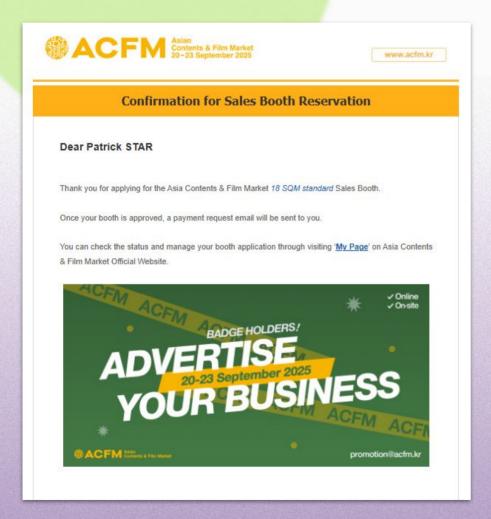

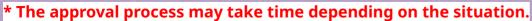

8. **After the approval**, payment link will be sent to your email address.

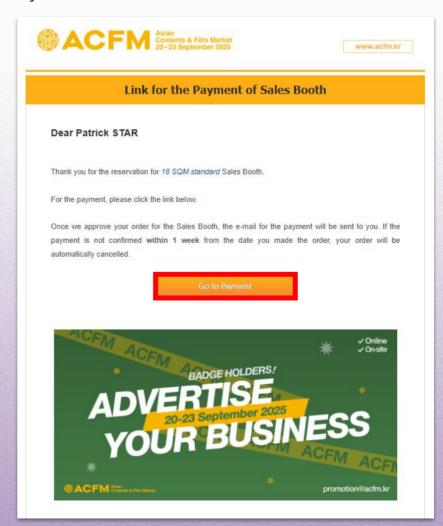

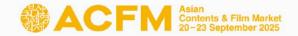

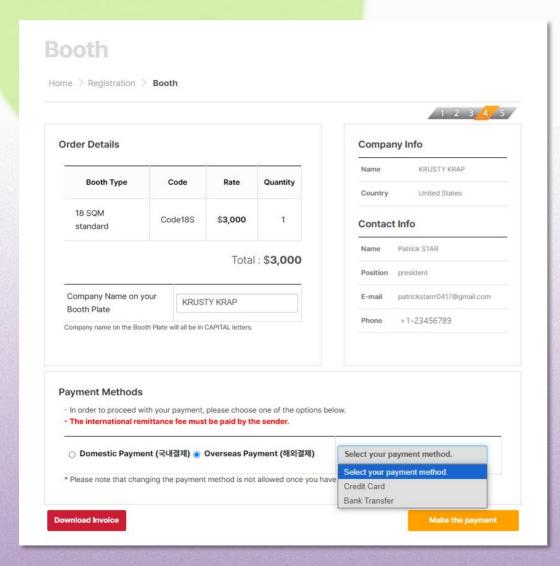

- 9. Please select your payment methods.
- Your registration will be automatically canceled if the payment is not confirmed within 7 days.
- If you do not make separate adjustments to the booth plate, it will be saved with the <u>default company name</u>.
   If you wish to make changes later, you can do so on <u>ACFM Official Website</u> → My Page.
- After completing the payment, changes to booth type or booth registration contact cannot be made,
   so please proceed with payment after confirming all details.

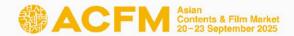

#### [Credit Card]

Proceed to payment via pop-up

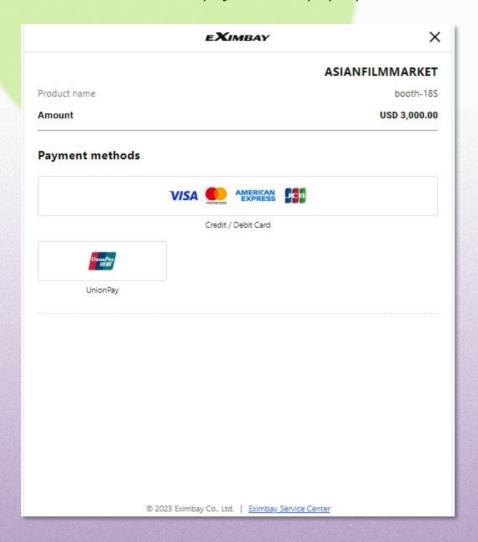

#### [Bank Transfer]

Information for bank transfer will appear on your screen.

- \* Guide to Bank Transfers will be sent via e-mail.
- \* The approval process may take time depending on the situation.

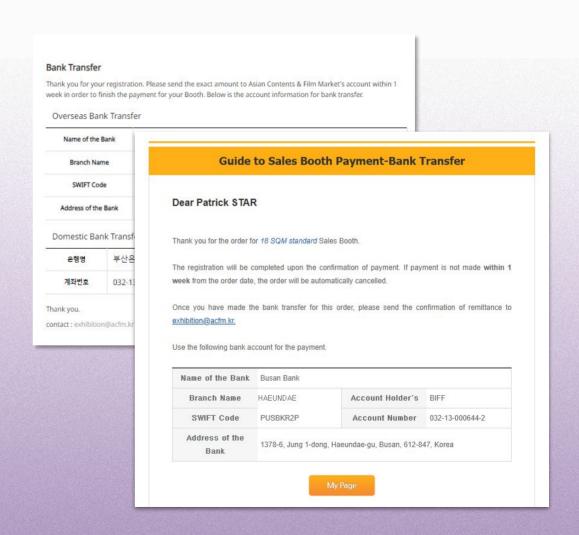

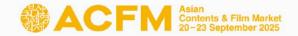

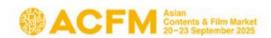

www.acfm.kr

#### **Confirmation for Sales Booth Payment**

#### Dear Patrick STAR

The registration for the 18 SQM standard Sales Booth has been successfully confirmed.

This email contains promotion codes for Market Badges.

Enter the promotion code below to register Market Badge.

|   | Promotion Code      |
|---|---------------------|
| 1 | ABCD-EFGH-IJKL-MNOP |
| 2 | HRET-UBWQ-YZ12-3456 |
| 3 | QRST-UVWX-YZ12-3456 |

Go to Market Badge Registration

Make sure to register the promotion code by 22nd Aug.

[The deadline for completing the entering information of Sales Booth Plate is 20th Aug.]
[The deadline for completing the entering information of Online Booth is 20th Aug.]

It is not allowed to register a Market Badge after 22nd Aug. (KST).

My Page

- 10. After the approval, confirmation e-mail will be sent to your e-mail address. Please register the Market Badge with the promotion code(16 numbers) from confirmation e-mail.
  - The approval process may take time depending on the situation.
  - You only can register for one booth per an account.
  - Please check the deadline of Market Badge(22nd Aug).

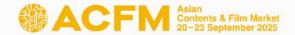

### Step 3. Market Badge

1-1. After logging in, click the 'Market Badge' button under 'Registration' menu.

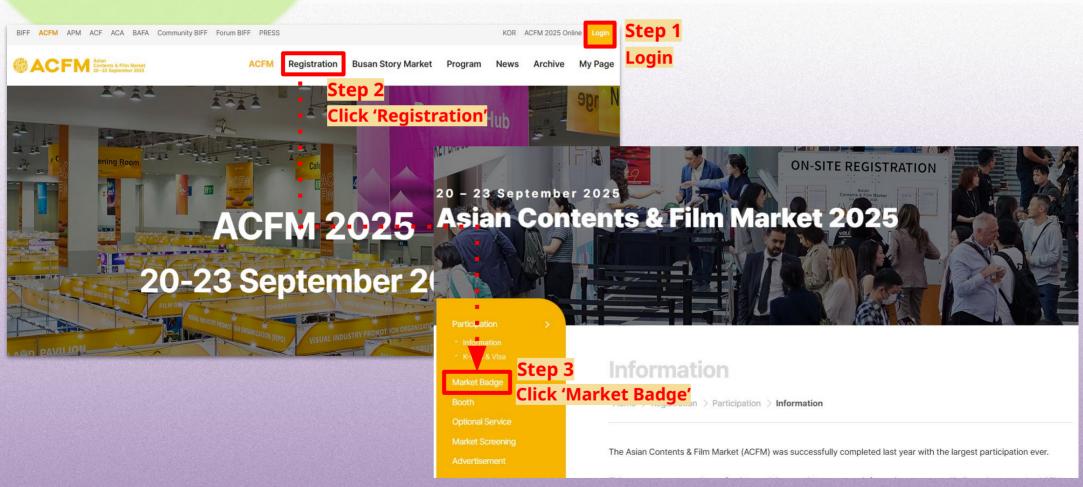

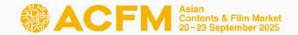

1-2. Or you can access to Market Badge Registration page through 'Confirmation for Sales Booth Payment' e-mail.

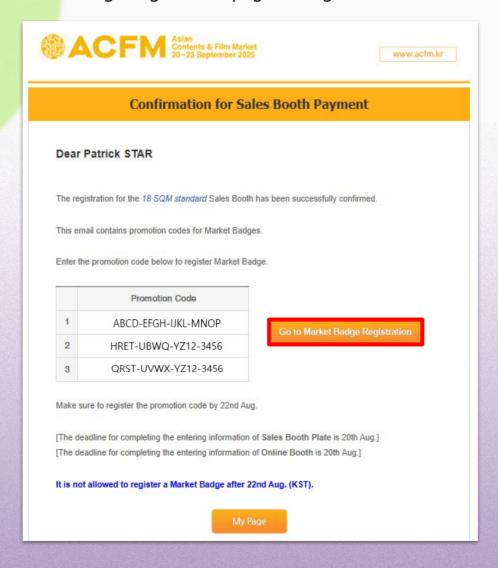

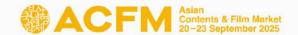

2. When you enter your company's name in 'Company Information' > 'Company Name', the other blanks are automatically filled. Please make sure that all information entered should be precise.

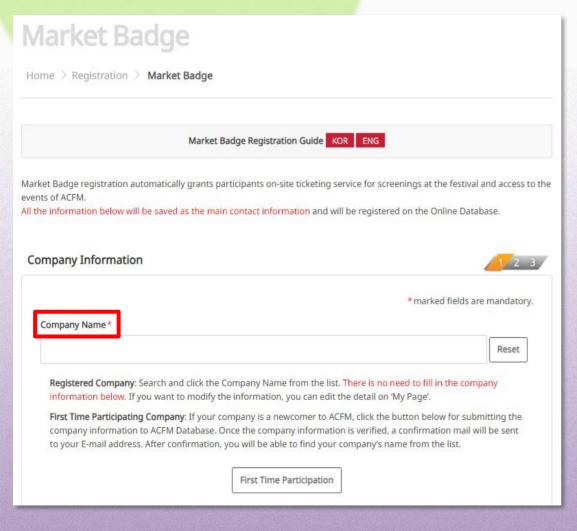

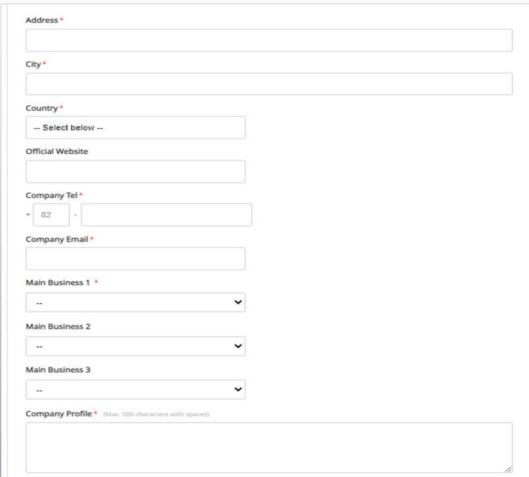

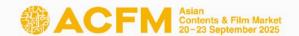

#### 3. Fill out personal information for the Market Badge holder.

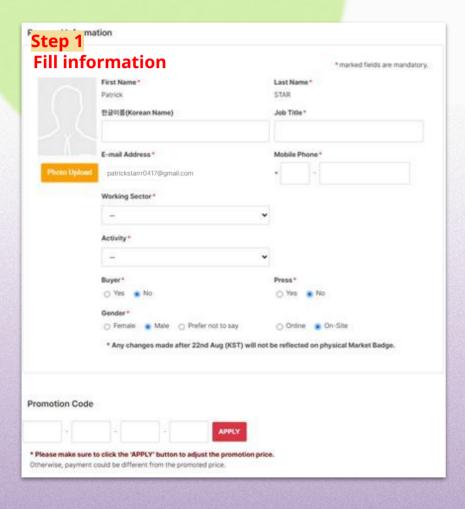

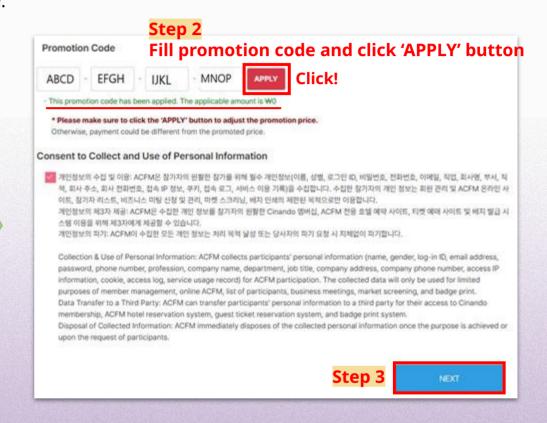

- Please make sure of clicking 'APPLY' button to register promotion code before going to the next step.
   Otherwise payment fee may differ from promotional price.
- The 'Consent to Collect and Use of Personal Information' checkbox is pre-selected. You must check this box to proceed to the next step.
- Each promotion codes need different accounts to register(Not re-usable).

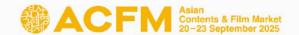

4. Confirmation e-mail will be sent to your e-mail address with ACFM Rules & Regulations and receipt.

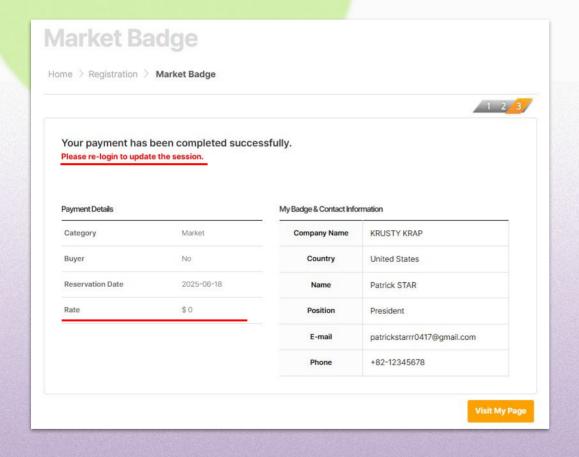

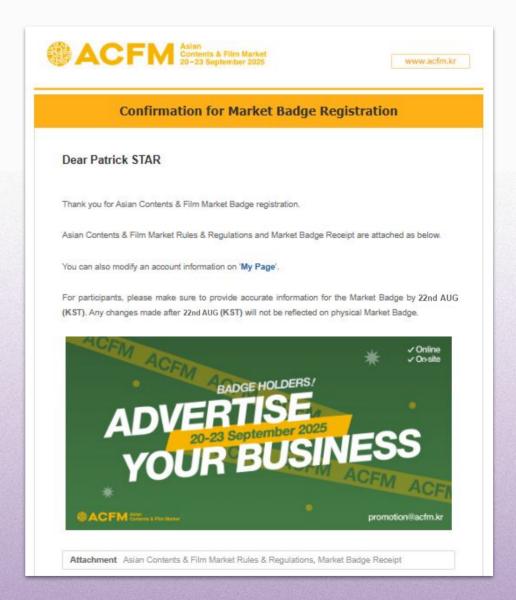

\* Please feel free to contact us if you have any questions (badge@acfm.kr)

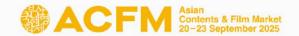

- 5. After registering your Market Badge, please upload the Booth Plate via My page.
  - You must upload the Booth Plate until 20 Aug.
- You can't fill out the booth information without registering Market Badge information.
- If you do not make separate adjustments to the booth plate, it will be saved with the default company name.

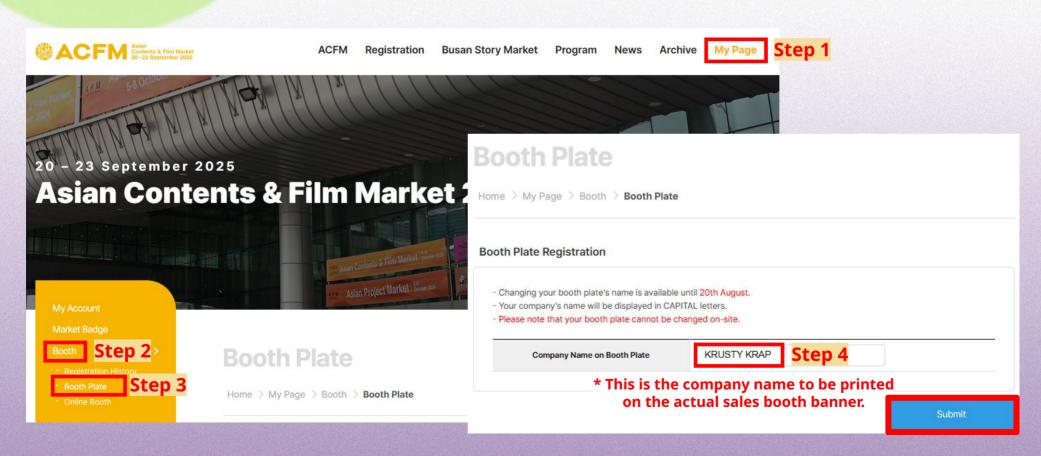

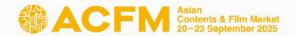

1. Click **<Login>** on the top right corner of <u>ACFM Official Website</u>.

You must re-login after registering your market badge to proceed with the Online Market Screening upload.

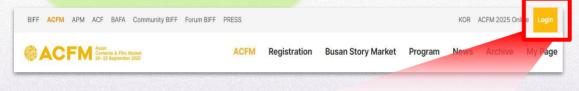

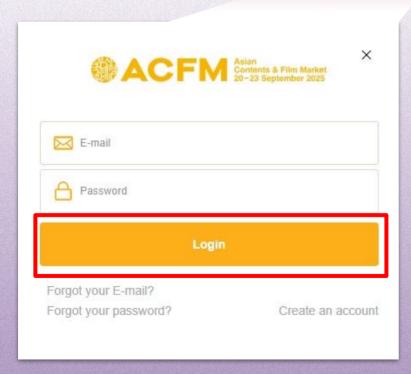

Click My Page > Booth > Online Booth>
 Screening > Add Screening.

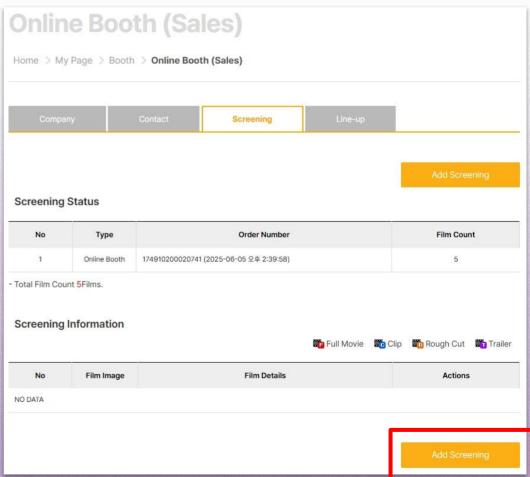

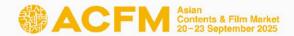

Fill in the required blanks and click **Save and** Next>. You must enter all information in English.

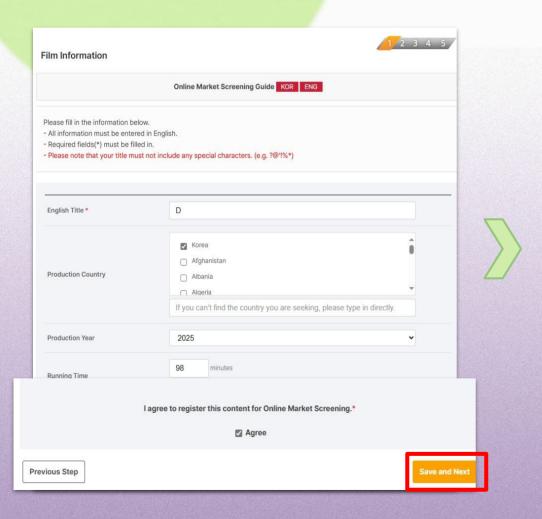

 Upload 'Poster' and 'Still Cut' images, and then click **Save and Next>** to save the files, then click again to go to the next step.

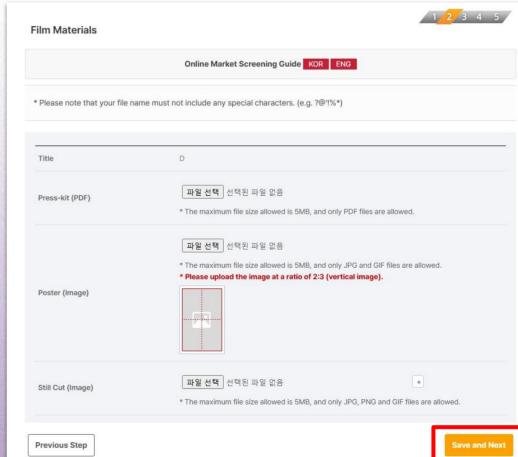

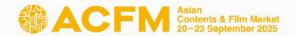

- 1 Please upload the appropriate file for each fields according to the 'Market Screening Technical Guide' by pressing < Upload>.
- 5. ② Press **<Browse>** to search your video file. Wait a few seconds for it to load.

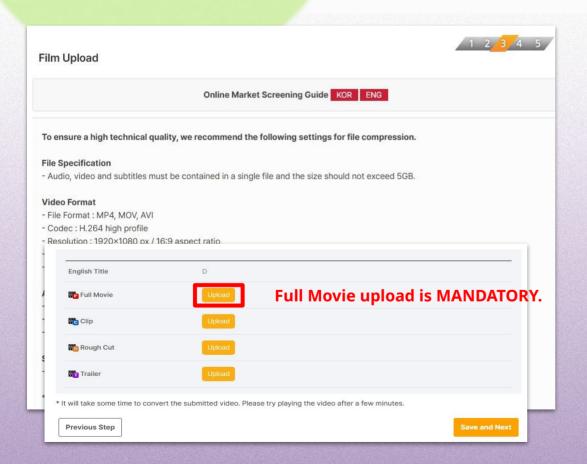

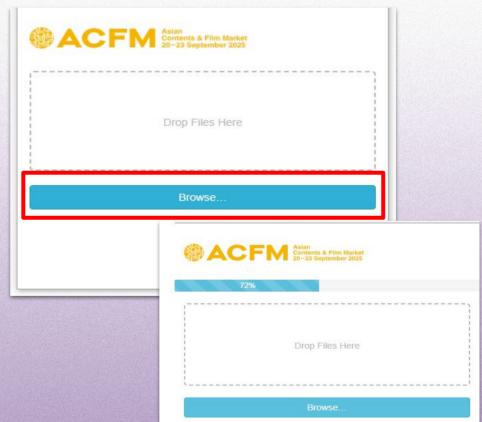

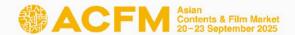

3 Press <Save and Next> once all your files are loaded.

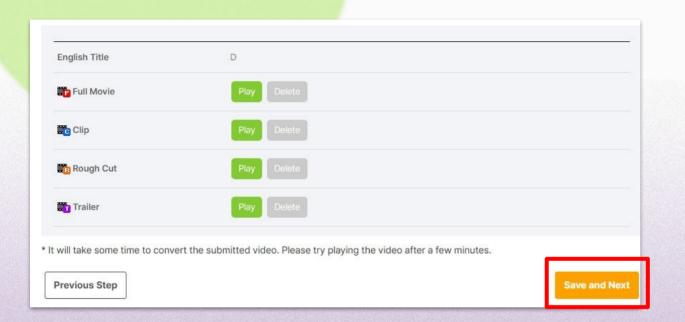

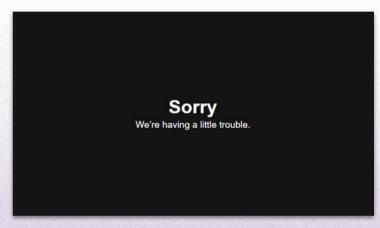

- It will take some time to convert the video when uploading a video file.
- If you click the Play button, you might encounter an error message similar to the image shown at the right side. However, there is no issue, so please wait and try playing it again later.
- The upload speed may vary depending on your internet connection. If it takes a long time to upload, please refer to 'Market Screening Technical Guide' and compress the video file and try re-uploading it again.

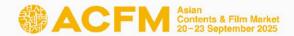

You can set the Viewing Rights for each individual works. Press <Save and Next> to finish your screening upload.

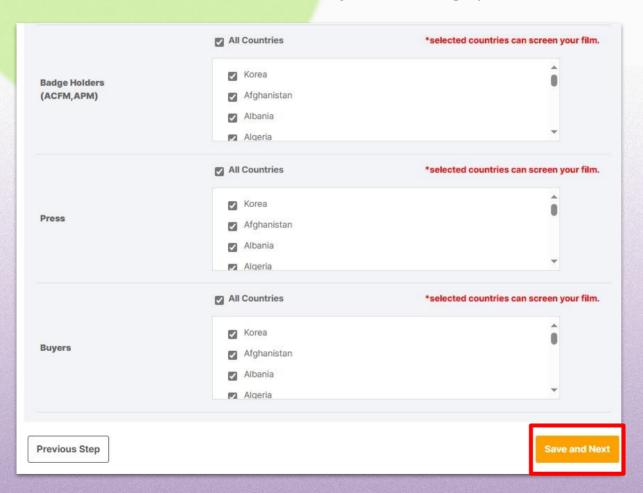

- Viewing Rights will only be granted to the selected countries. Please note that everyone can screen your film if you do not make any changes to the Viewing Rights setting.
- Individual settings for the Viewing Rights of Full Movie, Clip, and Rough-cut is unavailable.
- You can modify your Viewing Rights until
   Mon, 25 August, 23:59 (KST).
- Trailer is open for everyone and Viewing Rights for trailers cannot be changed.

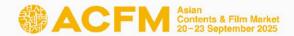

7. After all the registration is done, you can check the following page.

You can freely add or edit Online Market Screening information until Mon, 25 August, 23:59 (KST).

#### \*\* 3 Ways to check submitted information

- 1) Go to 'My Page > Market Screening'.
- 2) Click on 'Market Screening' that appears on the 'Online Market Screening Registration Completed' page.
- 3) Click < Online Market Screening complete>.

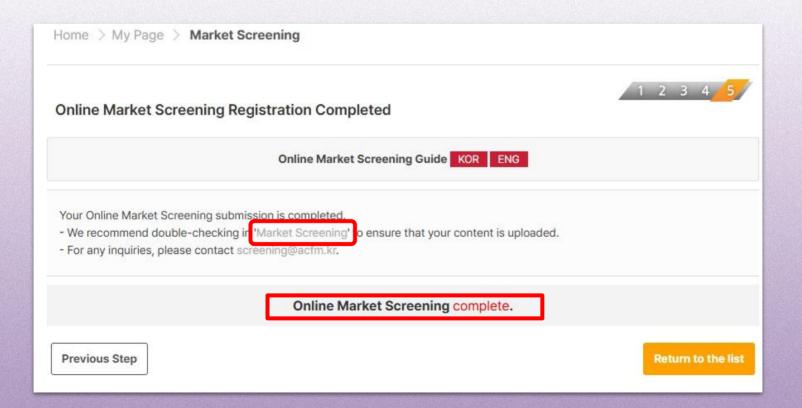

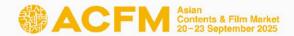

#### **Booth Set Up - Institution**

After Login on <u>ACFM Official Website</u>
 Click on **My Page > Booth > Online Booth** tab.

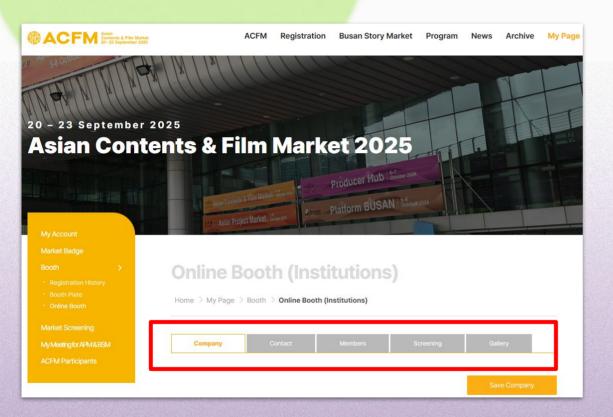

Deadline for Online Booth Set Up Mon, 25 AUGUST, 23:59 (KST)

- 2. Below are the detailed information for each category.
  - ① **COMPANY:** Settings for company information, company's image and main page artwork.

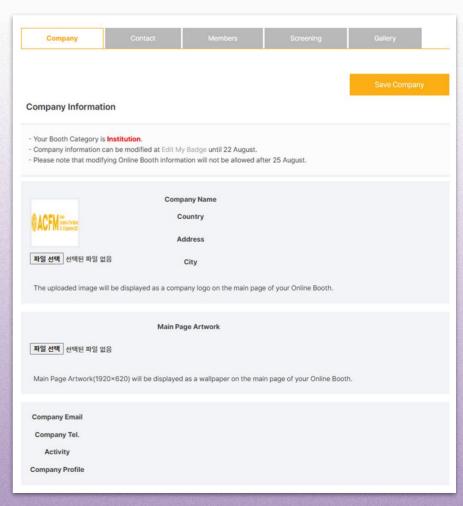

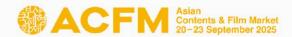

#### **Booth Set Up - Institution**

#### **2 CONTACT:**

Set the contact information that will be displayed in the Online Booth.

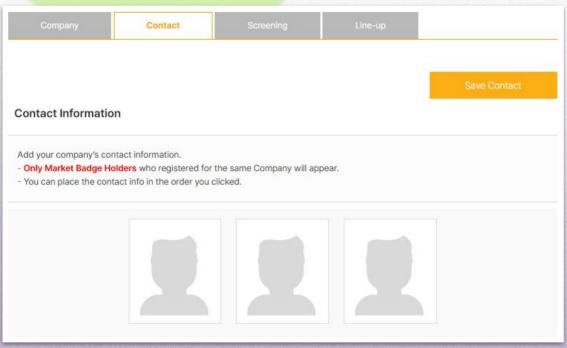

#### ③ MEMBERS:

You can search and add Member companies.
Click on **Search Company** to list the Member companies who have purchased the booths.

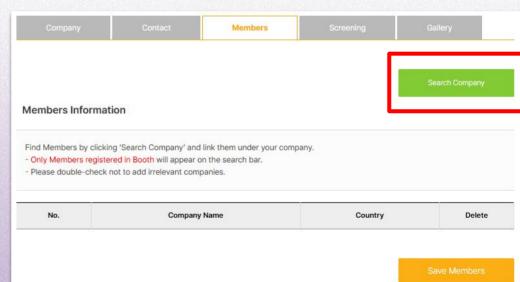

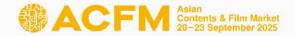

### **Booth Set Up - Institution**

#### 4 SCREENING:

**Upload Online Market Screening files.** 

#### ⑤ GALLERY:

You can upload materials such as text, images, and video.

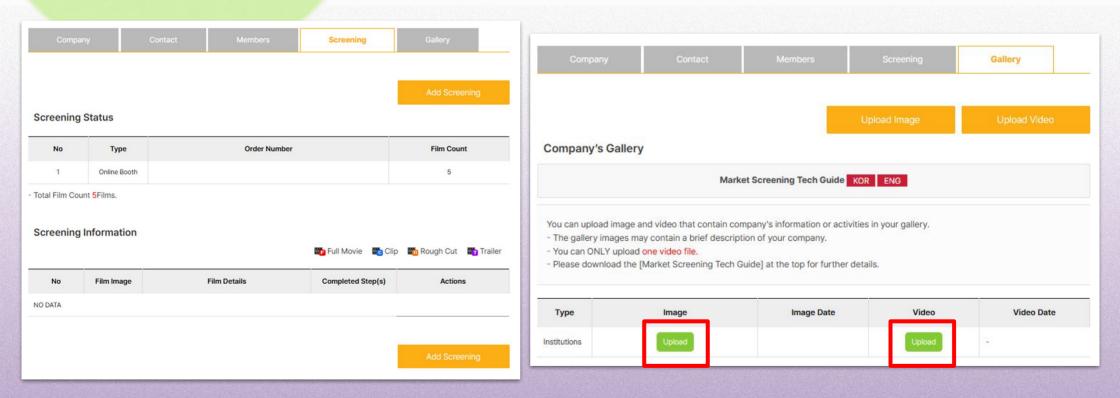

▲ Please refer to the 'Market Screening Technical Guide' for detailed information on uploading Online Market Screening.

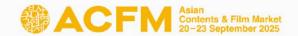

### Booth Set Up - Sales (FILM / TV / IP / TECH)

1. Click on the 'Login' button located at the top right corner of ACFM Official Website.

And Click the My page > Booth > Online Booth tab.

- 2. Below are the detailed information for each category.
  - ① **COMPANY**: Settings for company information, company's image and main page artwork.

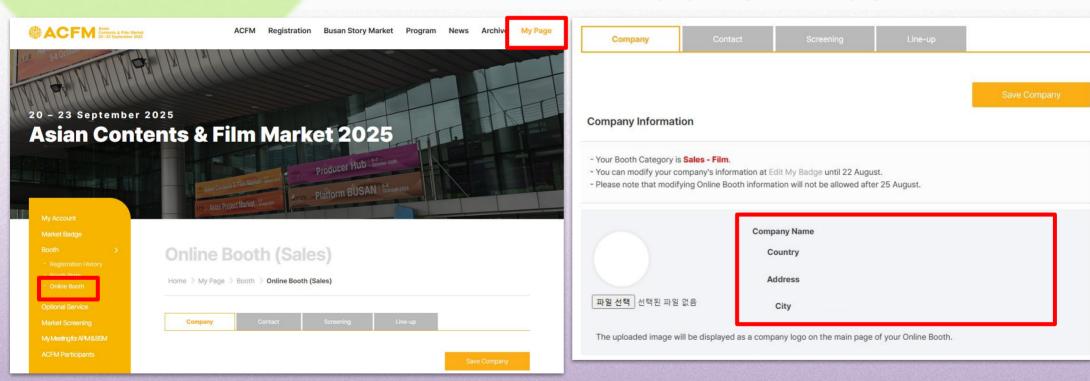

Deadline for Online Booth Set Up Mon, 25 AUGUST, 23:59 (KST)

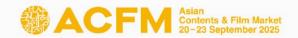

### Booth Set Up - Sales (FILM / TV / IP / TECH)

#### **2 CONTACT:**

Set the contact information that will be displayed in the Online Booth.

#### ③ SCREENING:

Upload Online Market Screening files.

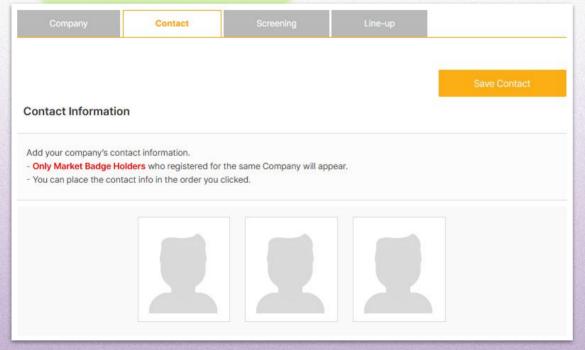

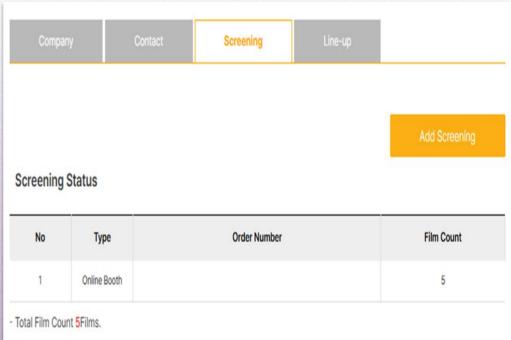

Please refer to the 'Market Screening Technical Guide' for detailed information on uploading Online Market Screening.

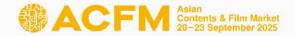

### Booth Set Up - Sales > FILM

Click on the My page > Booth > Online Booth > Line-up.
 Upload film trailers and film information.

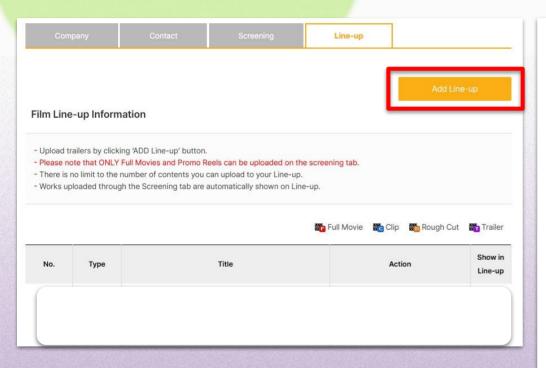

When entering information, please enter all information in English. After entering the information, click
 Save and Next>.

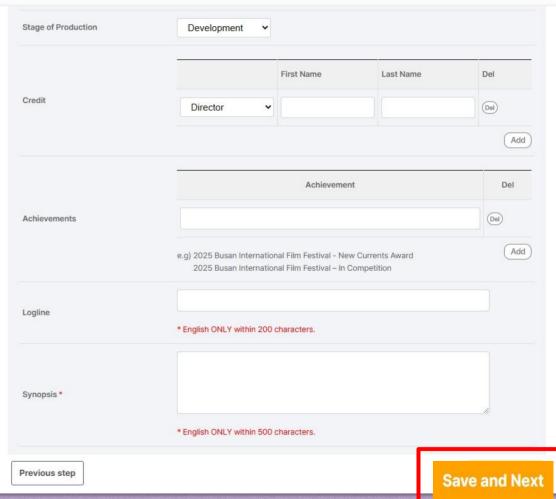

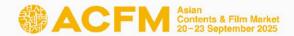

### Booth Set Up - Sales > FILM

- You can upload detailed materials such as press kits, posters, and still cuts. After entering the information, click <Save and Next>.
- After submitting Line-up information, you can upload additional materials for the Line-up by uploading
   Video> and <Material>.

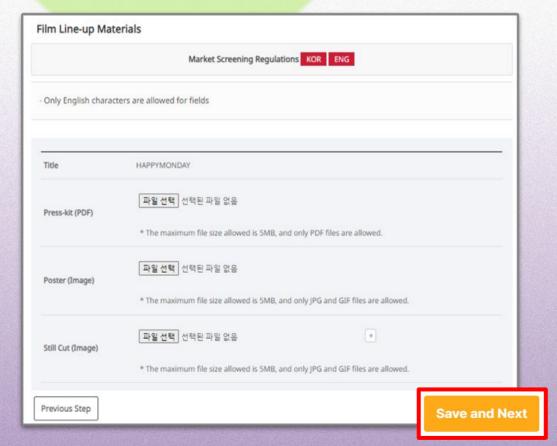

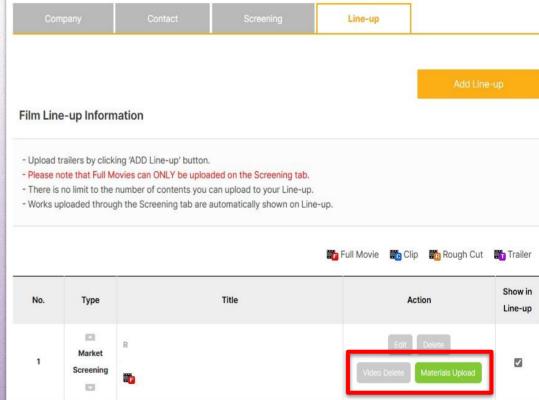

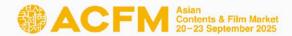

### Booth Set Up - Sales > TV

 In <Original Work's Title> field, enter the original title of the content.

(Leave it blank if there is no primary source material such as novels or cartoons.)

In the **<No. of Episodes>** field, enter the total number of episodes.

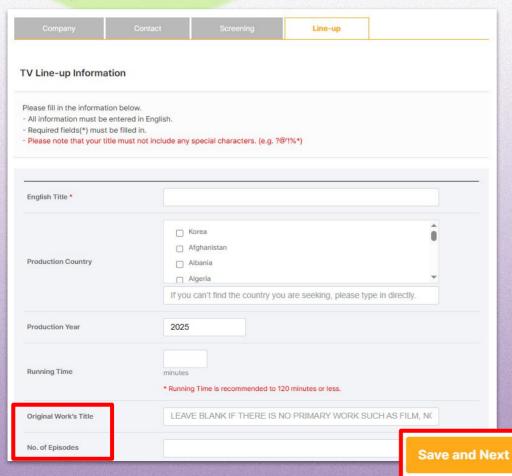

2. After submitting Line-up information, you can upload additional materials for the Line-up by uploading 
Trailer> and <Gallery>.

| ΓV Line-                              | -up Informatio                          | on                     |                                                                                 |    |               | Add Line  | -up            |
|---------------------------------------|-----------------------------------------|------------------------|---------------------------------------------------------------------------------|----|---------------|-----------|----------------|
| - <mark>Please n</mark><br>- There is | note that ONLY Fu<br>no limit to the nu | mber of contents you c | els can be uploaded on the an upload to your Line-u<br>utomatically shown on Li | p. | <b>™</b> Clip | Rough Cut | <b>T</b> raile |
|                                       |                                         |                        |                                                                                 |    |               |           |                |
| No.                                   | Туре                                    |                        | Title                                                                           |    | Acti          | on        | Show i         |

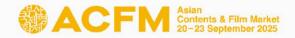

### **Booth Set Up - Sales > IP**

 In <Other Works by the Author> field, enter the major works by the author. Leave it blank if there are no relevant works.

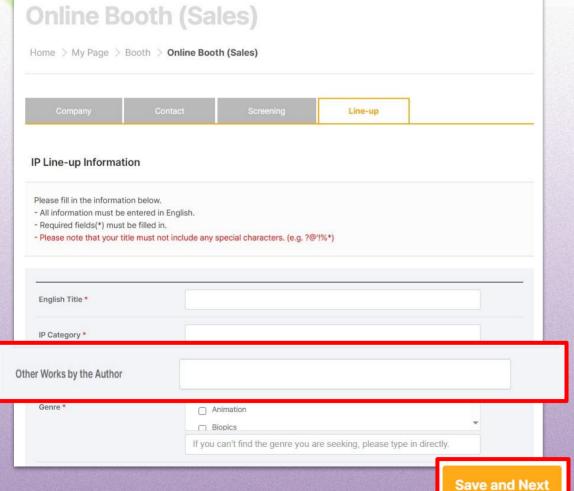

 After submitting Line-up information, you can upload additional materials for the Line-up by uploading
 <Trailer> and <Gallery>.

| Home >                           | My Page > E                                                  | Booth > Online Boot                                                             | h (Sales)                   |                                          |               |                    |                   |
|----------------------------------|--------------------------------------------------------------|---------------------------------------------------------------------------------|-----------------------------|------------------------------------------|---------------|--------------------|-------------------|
| Con                              | npany                                                        | Contact                                                                         | Screening                   | Line-up                                  |               |                    |                   |
|                                  |                                                              |                                                                                 |                             |                                          |               | Add Line           | e-up              |
| IP Line-                         | up Informati                                                 | on                                                                              |                             |                                          |               |                    |                   |
|                                  |                                                              |                                                                                 |                             |                                          |               |                    |                   |
| - Upload t                       | trailers by clickin                                          | ng 'ADD Line-up' button.<br>Full Movies and Promo Re                            | eels can be uploaded on the |                                          |               |                    |                   |
| - Upload t - Please n - There is | trailers by clickin<br>tote that ONLY F<br>no limit to the n | ng 'ADD Line-up' button.<br>full Movies and Promo Re<br>umber of contents you c |                             | ie-up.                                   | ■a Clin       | Pough Cut          | <b>₩</b> a Traile |
| - Upload t - Please n - There is | trailers by clickin<br>tote that ONLY F<br>no limit to the n | ng 'ADD Line-up' button.<br>full Movies and Promo Re<br>umber of contents you c | an upload to your Line-up   | en en en en en en en en en en en en en e | <b>₹</b> Clip | <b>₹</b> Rough Cut | Traile Show i     |

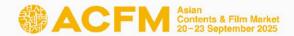

### **Booth Set Up - Sales > TECH**

In <Technical Fields>, enter the field of expertise that your company has worked in.
 (e.g: Editing, Keying, Composition, Wire Facility, etc.)

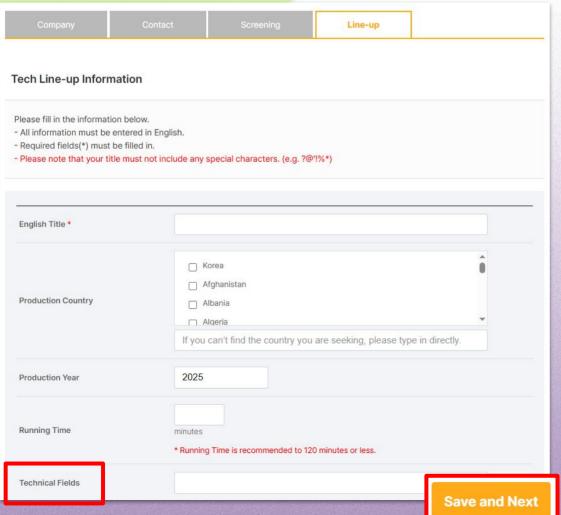

 After submitting Line-up information, you can upload additional materials for the Line-up by uploading
 <Trailer> and <Gallery>.

|                                        | npany                                                   | Contact                                                                                                    | Screening                                          | Line-up            |               |                                                                                                    |                 |
|----------------------------------------|---------------------------------------------------------|----------------------------------------------------------------------------------------------------|----------------------------------------------------|--------------------|---------------|----------------------------------------------------------------------------------------------------|-----------------|
|                                        |                                                         |                                                                                                    |                                                    |                    |               | Add Line                                                                                                    | e-up            |
| Tech Lin                               | e-up Inform                                             | ation                                                                                                    |                                                    |                    |               |                                                                                                    |                 |
|                                        | Hallow Local <b>AV</b> 2-                               | Supplied the supplied of the supplied of the s |                                                    |                    |               |                                                                                                    |                 |
| <ul> <li>Upload t</li> </ul>           |                                                         |                                                                                                    |                                                    |                    |               |                                                                                                    |                 |
|                                        |                                                         | g 'ADD Line-up' button. ull Movies and Promo Ree                                                                                                    | ls can be uploaded on                              | the screening tab. |               |                                                                                                    |                 |
| - Please n<br>- There is               | ote that ONLY F                                         | ull Movies and Promo Ree<br>umber of contents you car                                                                                                    | n upload to your Line-u                            | p.                 |               |                                                                                                    |                 |
| - Please n<br>- There is               | ote that ONLY F                                         | ull Movies and Promo Ree                                                                                                    | n upload to your Line-u                            | p.                 |               |                                                                                                    |                 |
| - Please n<br>- There is               | ote that ONLY F                                         | ull Movies and Promo Ree<br>umber of contents you car                                                                                                    | n upload to your Line-u                            | p.<br>ine-up.      | <b>₩</b> Clip | Rough Cut                                                                                                    | <b>T</b> Traile |
| - Please n<br>- There is               | ote that ONLY F                                         | ull Movies and Promo Ree<br>umber of contents you car                                                                                                    | n upload to your Line-u                            | p.<br>ine-up.      | Clip          | Rough Cut                                                                                                    | 1               |
| - Please n<br>- There is               | ote that ONLY F                                         | ull Movies and Promo Ree<br>umber of contents you can<br>the Screening tab are aut                                                                                                    | n upload to your Line-u                            | p.<br>ine-up.      | Clip          | The second second secon | Show            |
| - Please n<br>- There is<br>- Works up | ote that ONLY F<br>no limit to the n<br>ploaded through | ull Movies and Promo Ree<br>umber of contents you can<br>the Screening tab are aut                                                                                                    | n upload to your Line-u<br>tomatically shown on Li | p.<br>ine-up.      | Acti          | on                                                                                                    | Show            |
| - Please n<br>- There is<br>- Works up | ote that ONLY F no limit to the n ploaded through       | ull Movies and Promo Ree<br>umber of contents you can<br>the Screening tab are aut                                                                                                    | n upload to your Line-u<br>tomatically shown on Li | p.<br>ine-up.      | Acti          | The second second secon | Show            |

### Eunsu Hong Sales Booth

+82 51 709 2224 exhibition@acfm.kr

### Chaeeon Park Sales Booth

+82 51 709 2226 exhibition@acfm.kr

### Daeun Kim Sales Booth

+82 51 709 2225 exhibition@acfm.kr

#### Jieun Kweon

Sales Booth

+82 51 709 2227 exhibition@acfm.kr

### Jiyeon AN

Online Booth&

Market Screening

+82 51 709 2228 screening@acfm.kr

## Hongjun LEE

+82 51 709 2229 screening@acfm.kr Online Booth&

Market Screening

# Asian Contents & Film Market 20-23 September 2025

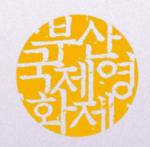